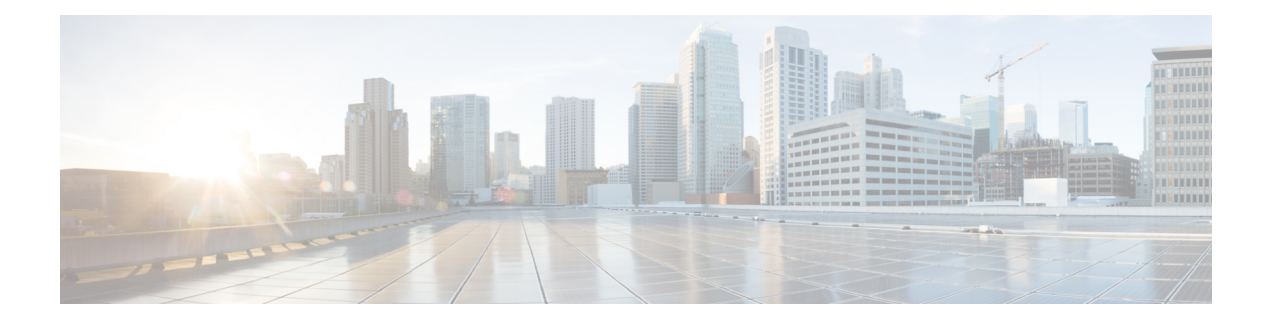

# **SIP Profile Setup**

This chapter provides information to configure and locate SIP profiles. A SIP profile comprises the set of SIP attributes that are associated with SIP trunks and SIP endpoints. SIP profiles include information such as name, description, timing, retry, call pickup URI, and so on. The profiles contain some standard entries that cannot be deleted or changed.

- About SIP [Profile](#page-0-0) Setup , on page 1
- SIP [Profile](#page-0-1) Reset , on page 1
- SIP Profile [Deletion,](#page-0-2) on page 1
- SIP Profile [Settings](#page-0-3) , on page 1
- [Synchronize](#page-27-0) SIP Profile Settings with SIP Devices , on page 28

#### <span id="page-0-1"></span><span id="page-0-0"></span>**About SIP Profile Setup**

A SIP profile comprises the set of SIP attributes that are associated with SIP trunks and SIP endpoints. SIP profiles include information such as name, description, timing, retry, call pickup URI, and so on. The profiles contain some standard entries that cannot be deleted or changed.

## <span id="page-0-2"></span>**SIP Profile Reset**

For instructions on how to reset a SIP profile, see the descriptions of the Reset Selected and Reset buttons in the *Cisco Unified Communications Manager System Guide*.

#### <span id="page-0-3"></span>**SIP Profile Deletion**

To find out which devices are using the SIP profile, choose Dependency Records link from the Related Links drop-down list box in the SIP Profile Configuration window. If the dependency records are not enabled for the system, the dependency records summary window displays a message. For more information about dependency records, see the *Cisco Unified Communications Manager System Guide*.

## **SIP Profile Settings**

The following table describes the available settings in the SIP Profile Configuration window.

#### **Table 1: SIP Profile Settings**

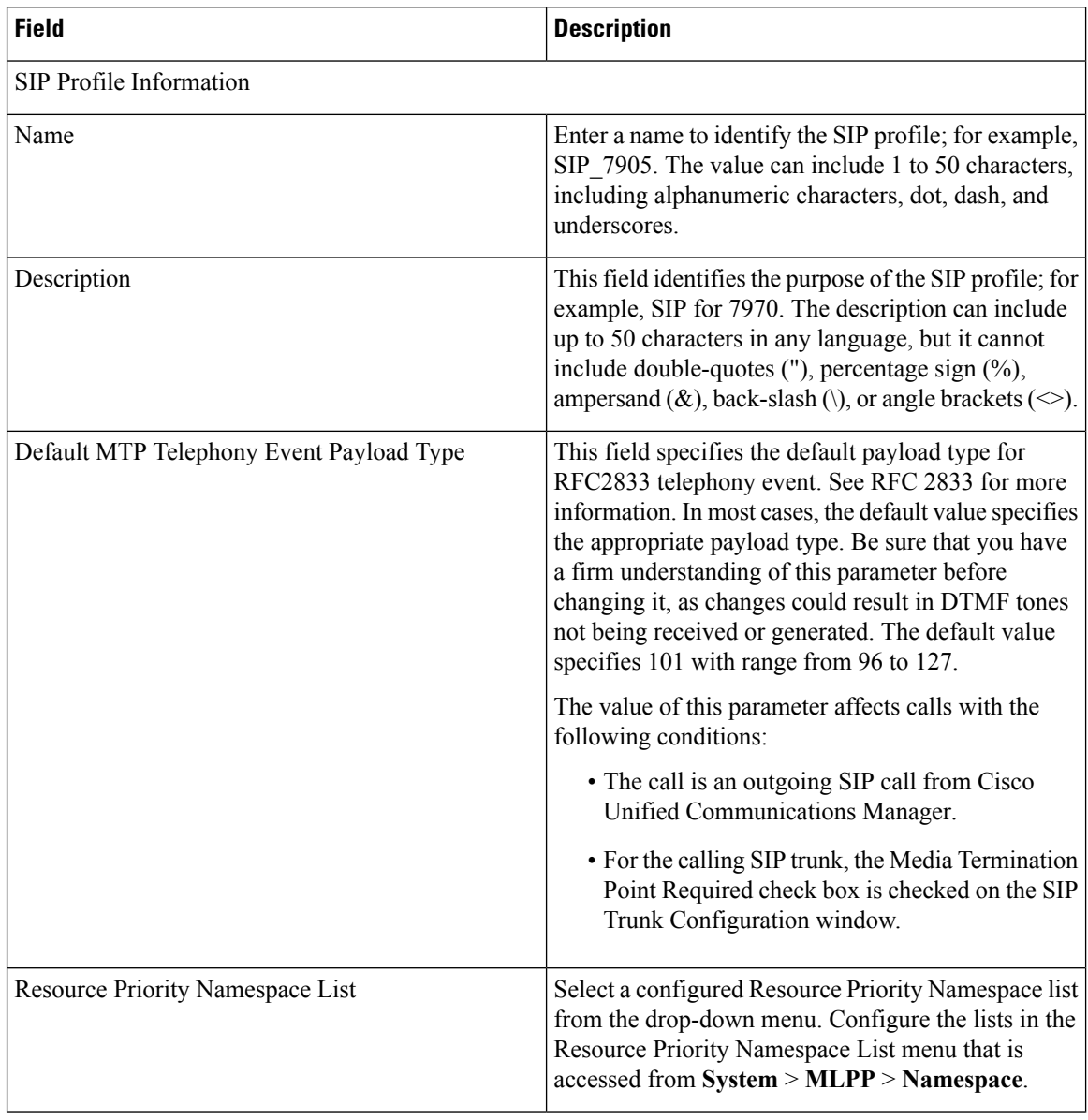

×

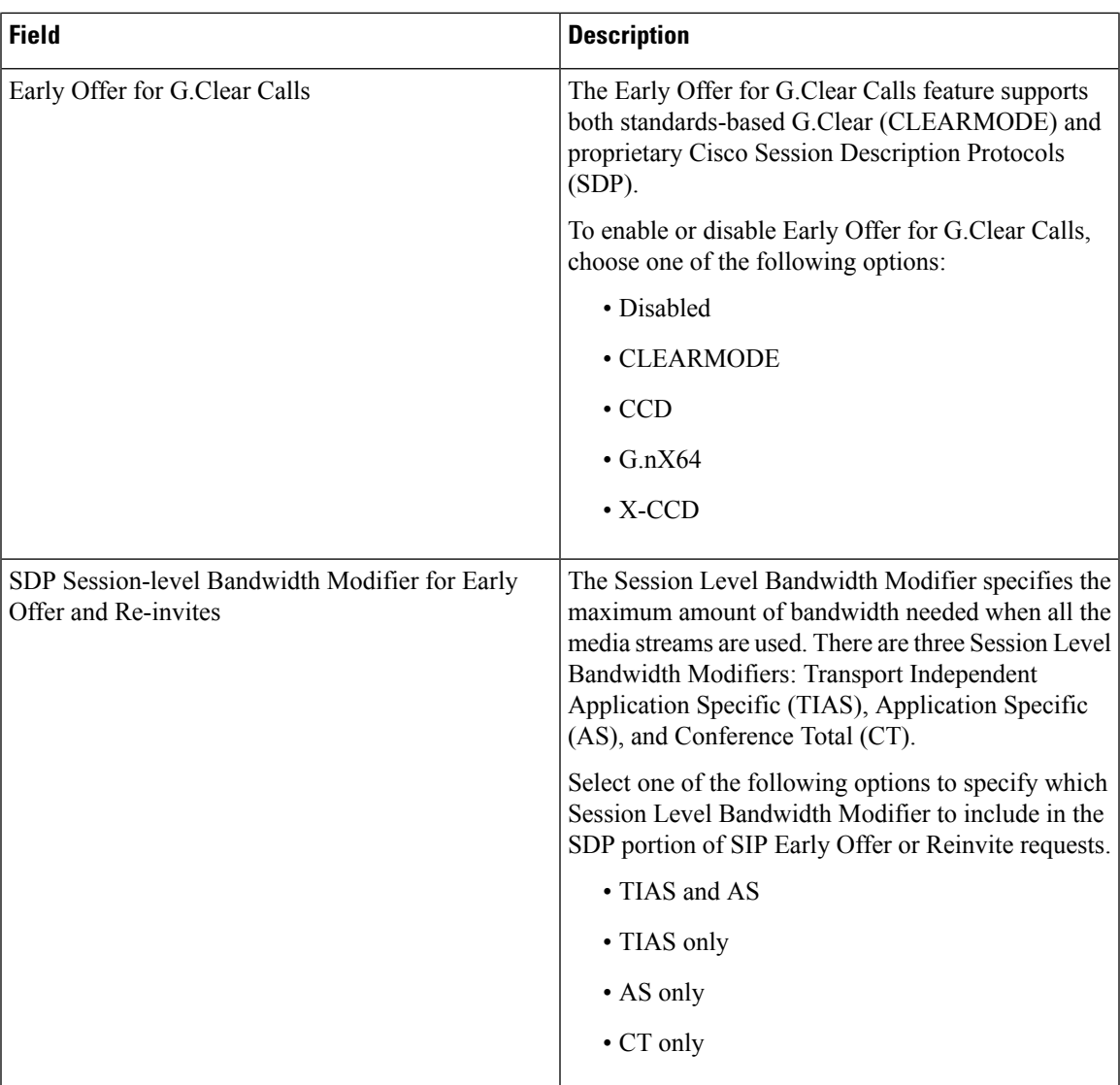

Ш

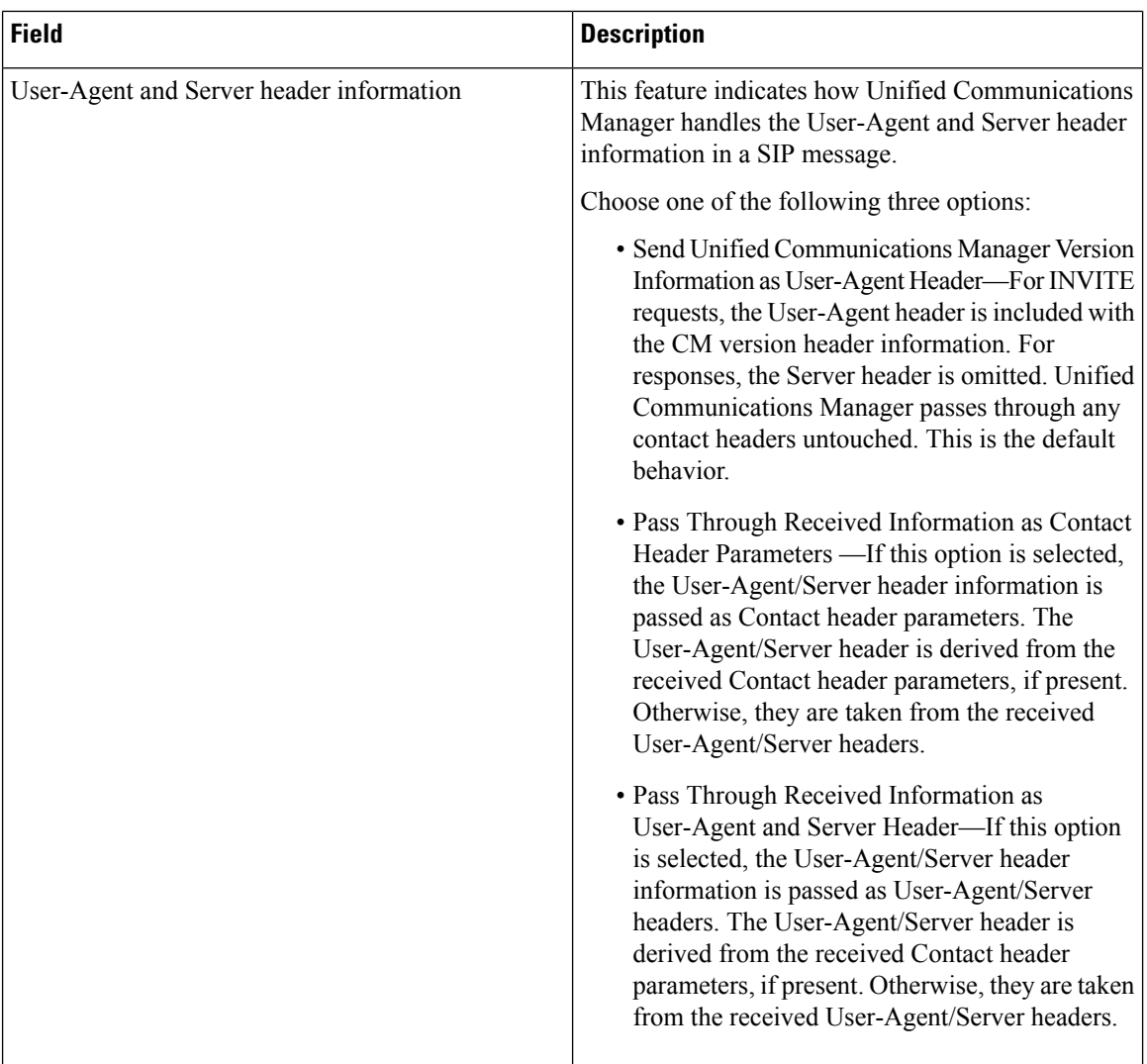

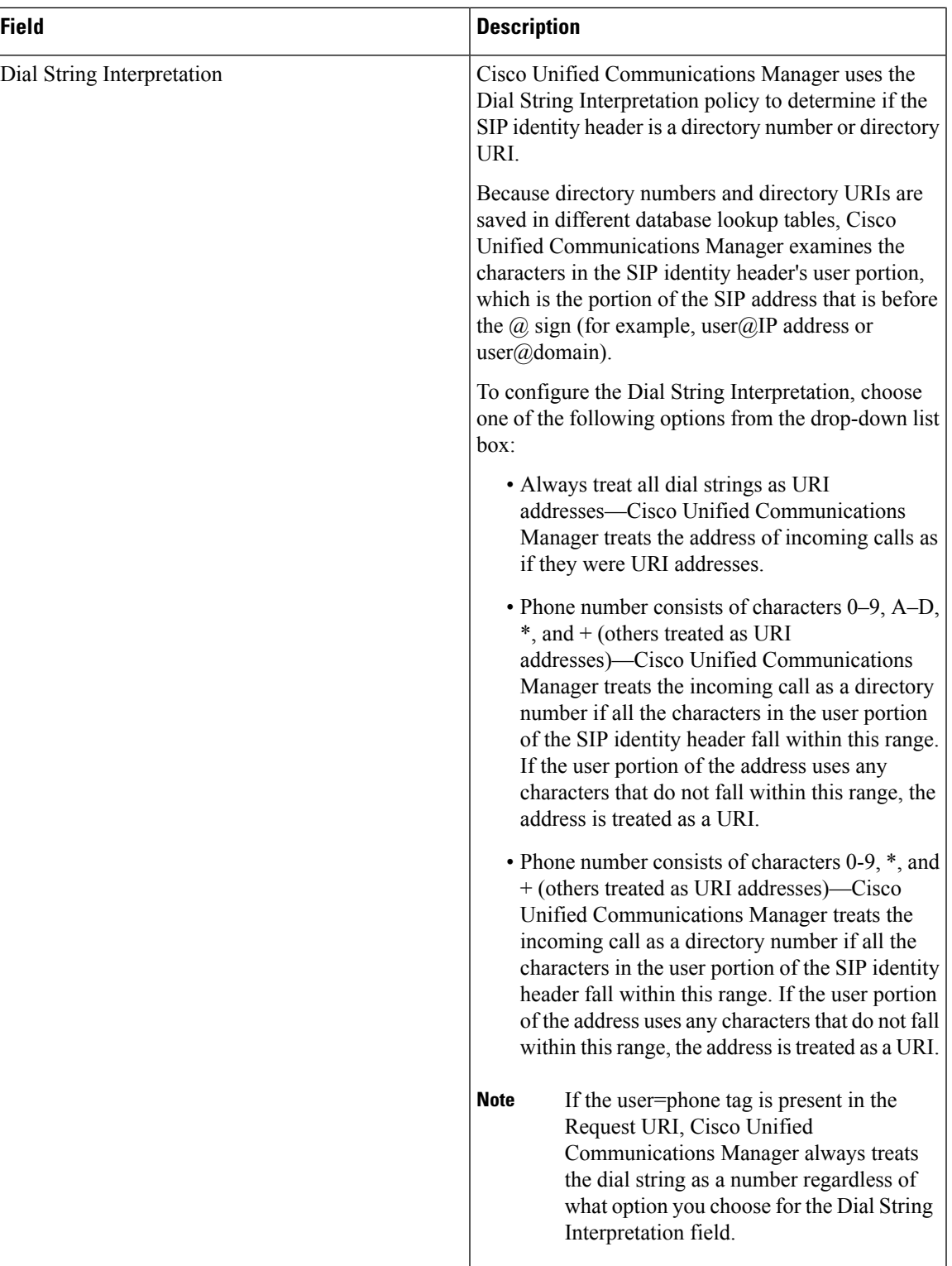

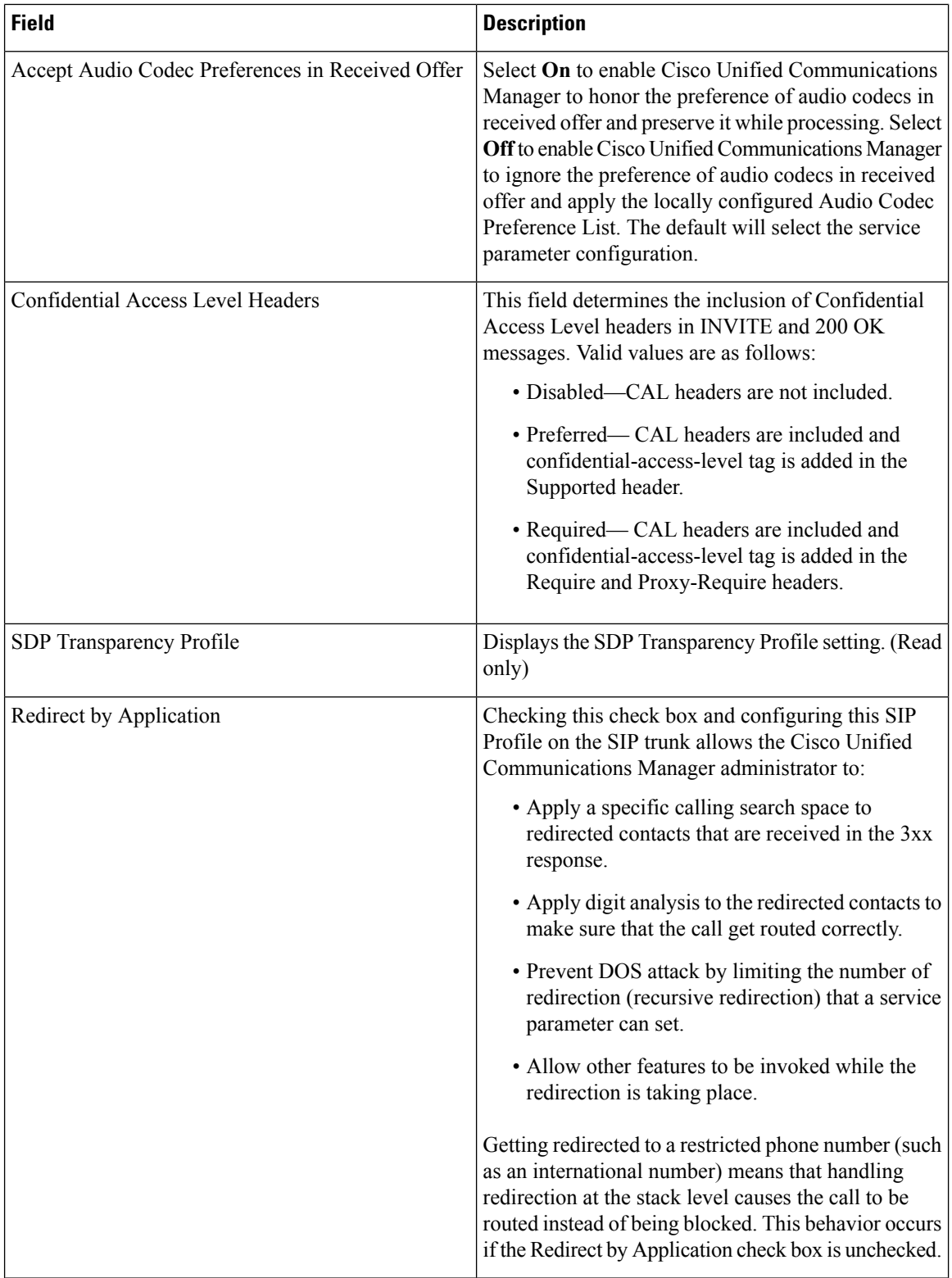

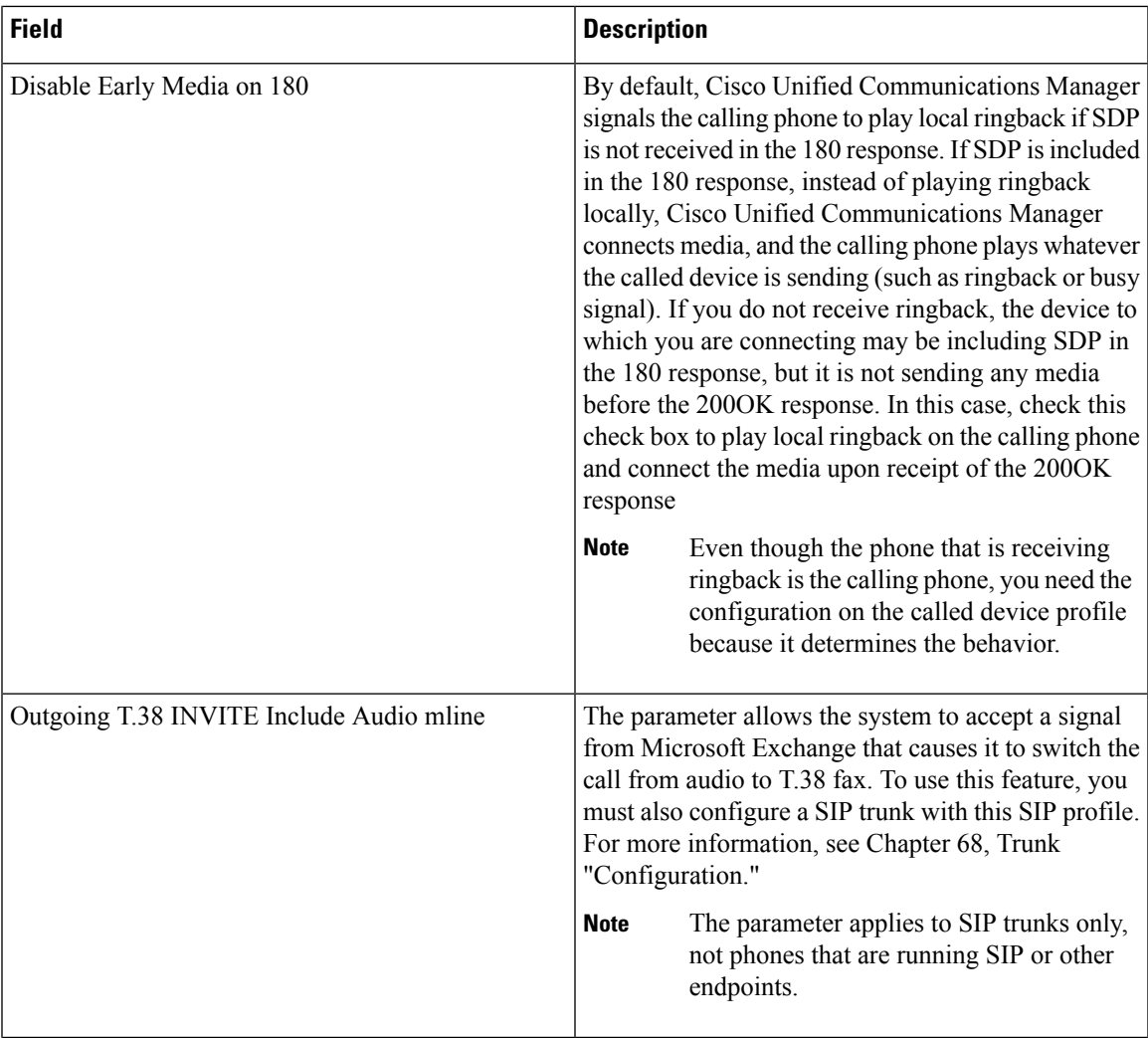

 $\mathbf l$ 

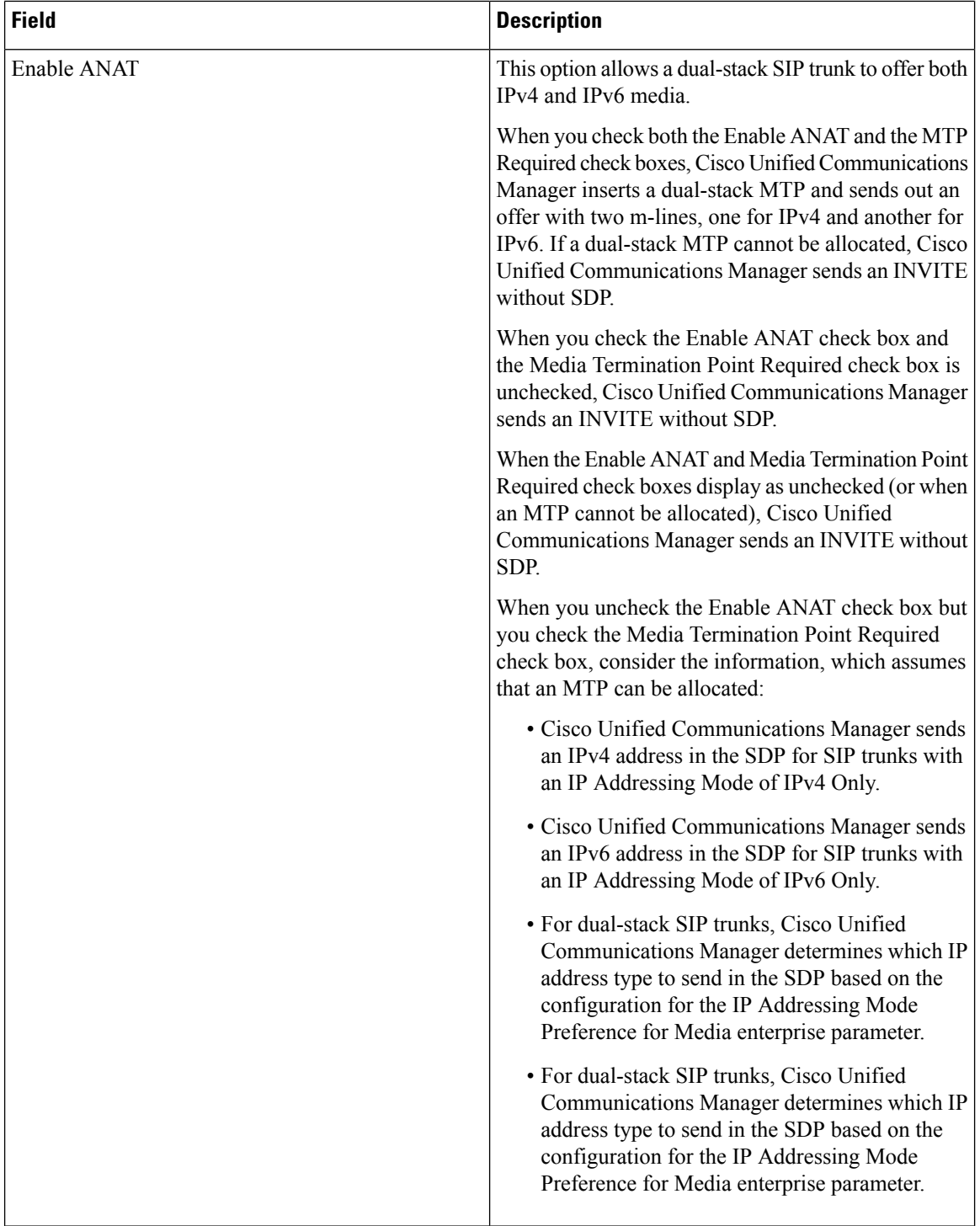

 $\mathbf l$ 

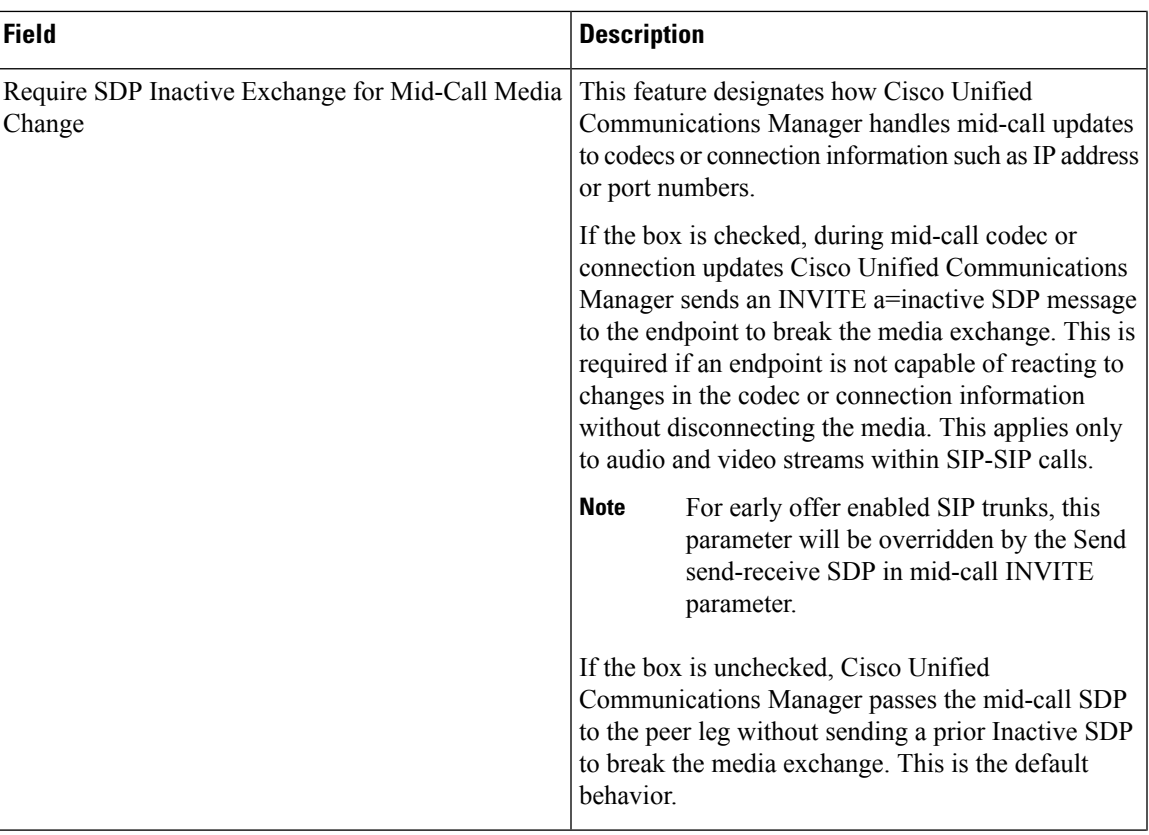

 $\overline{\phantom{a}}$ 

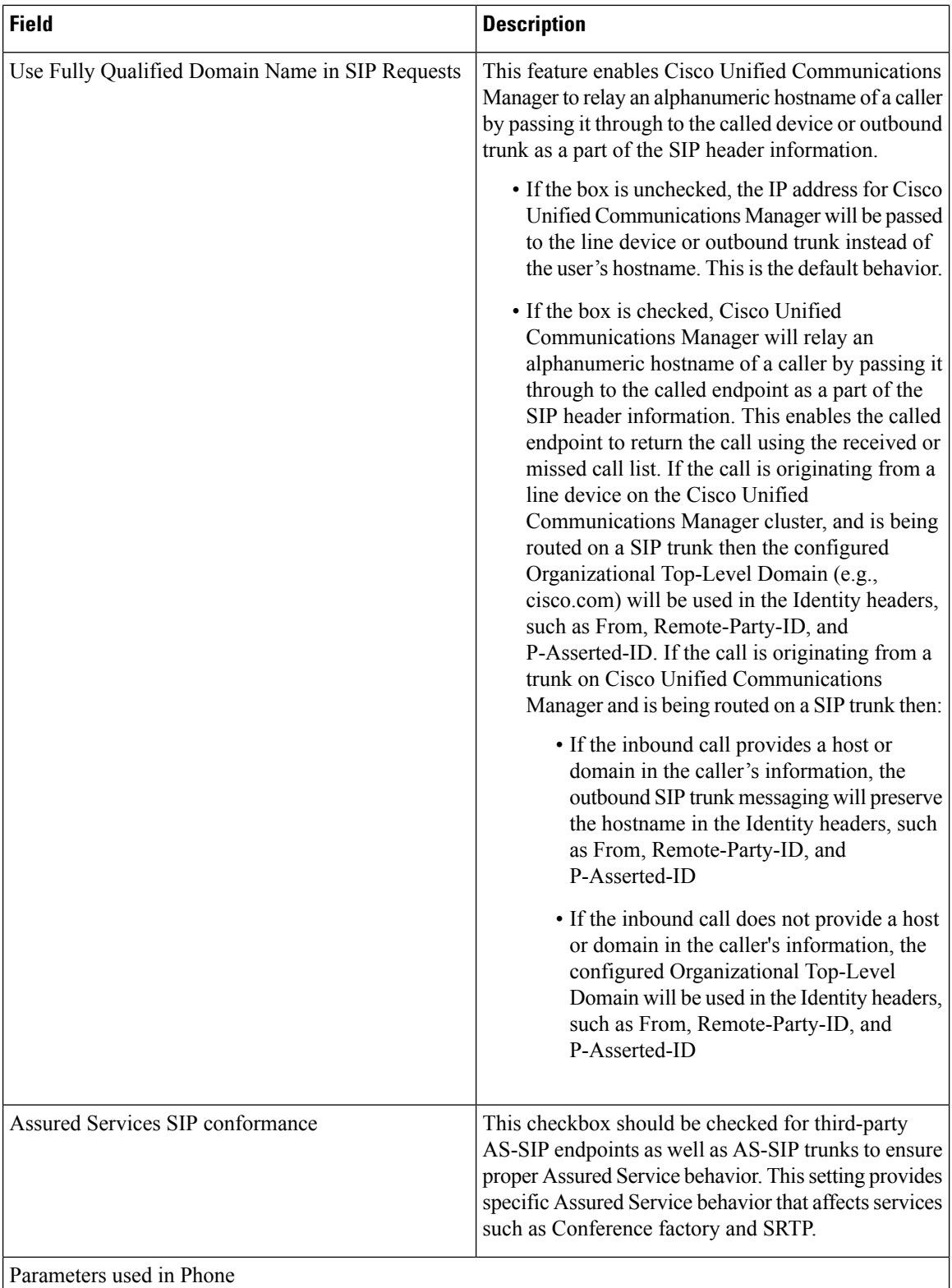

 $\mathbf l$ 

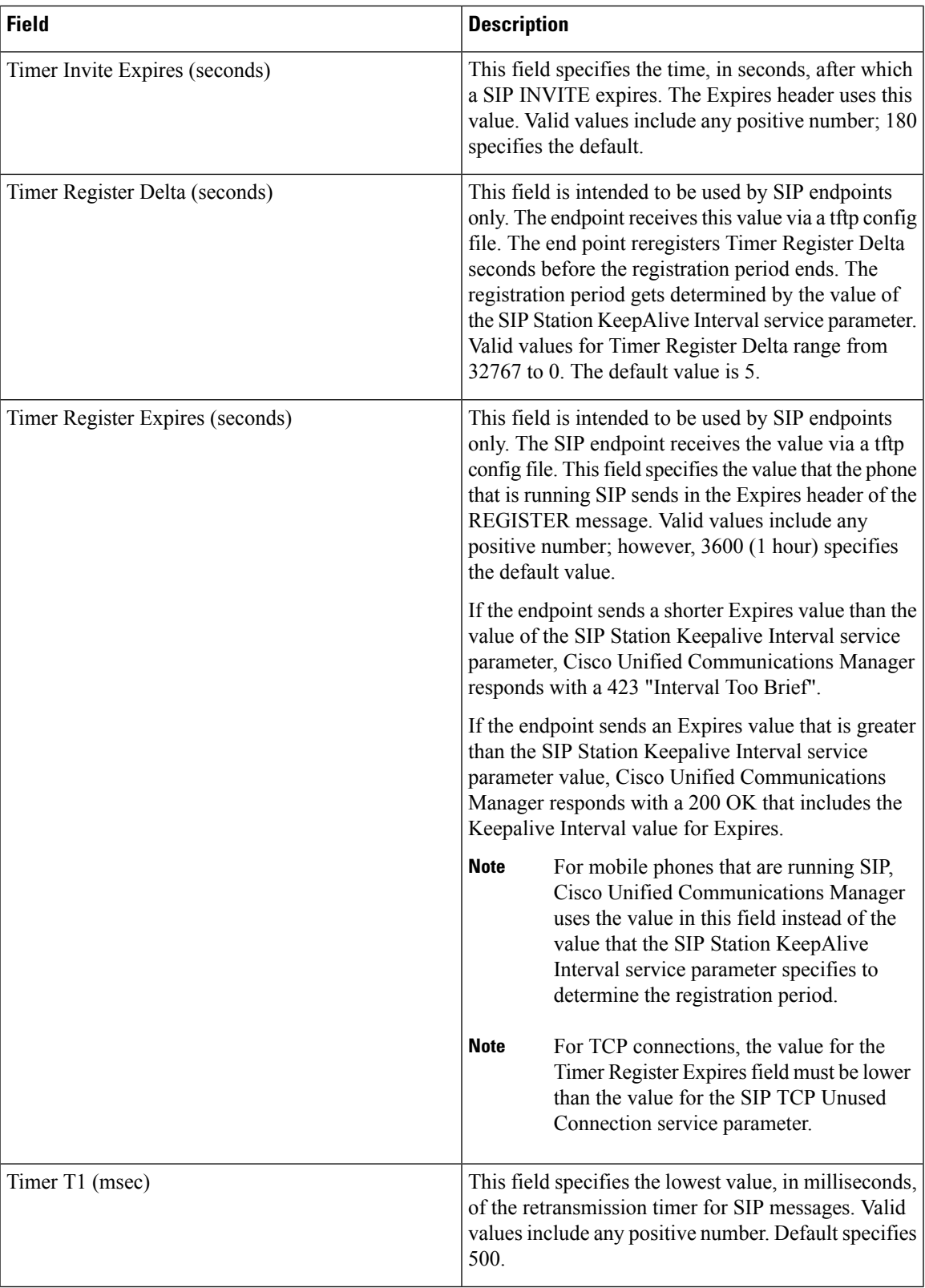

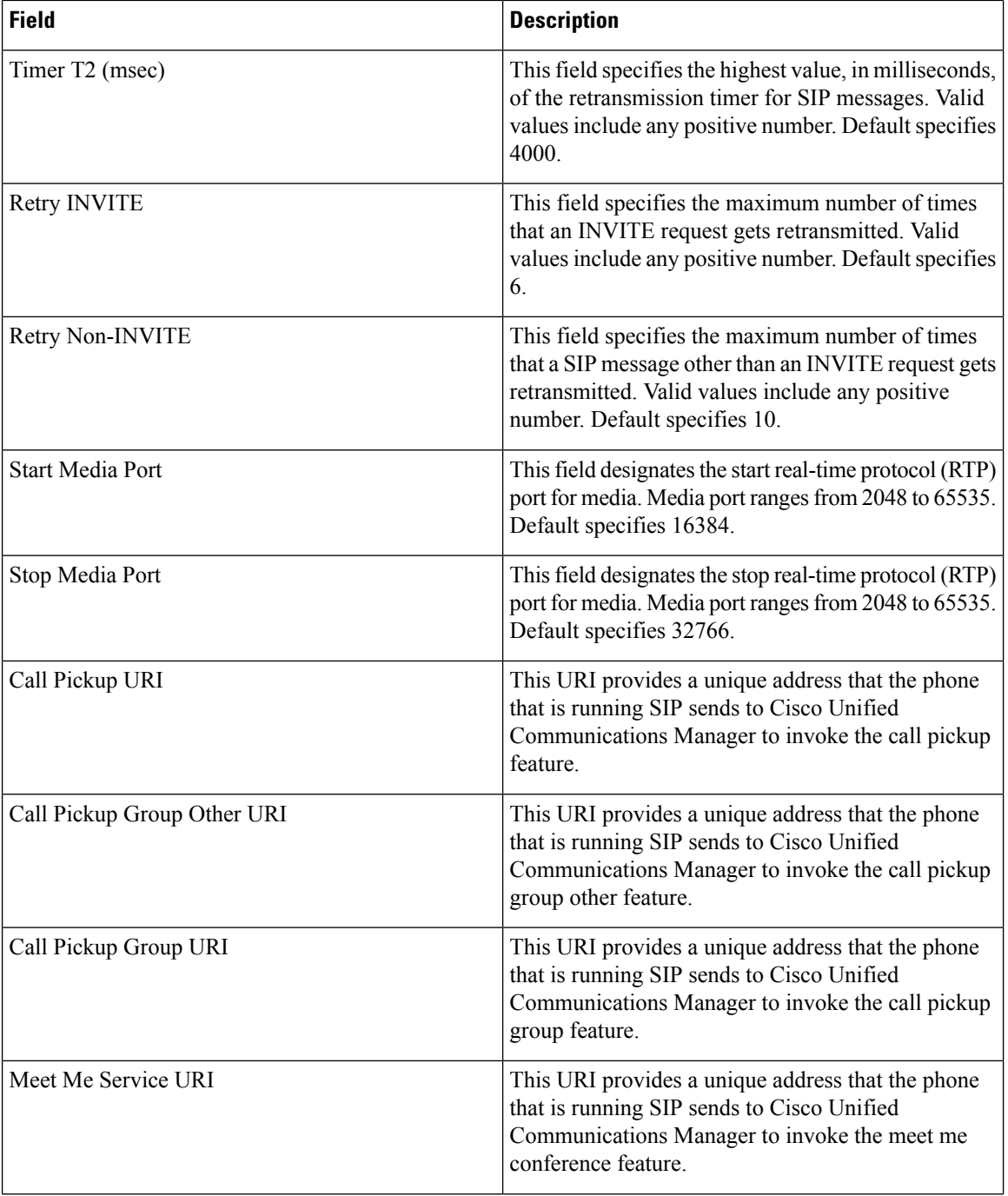

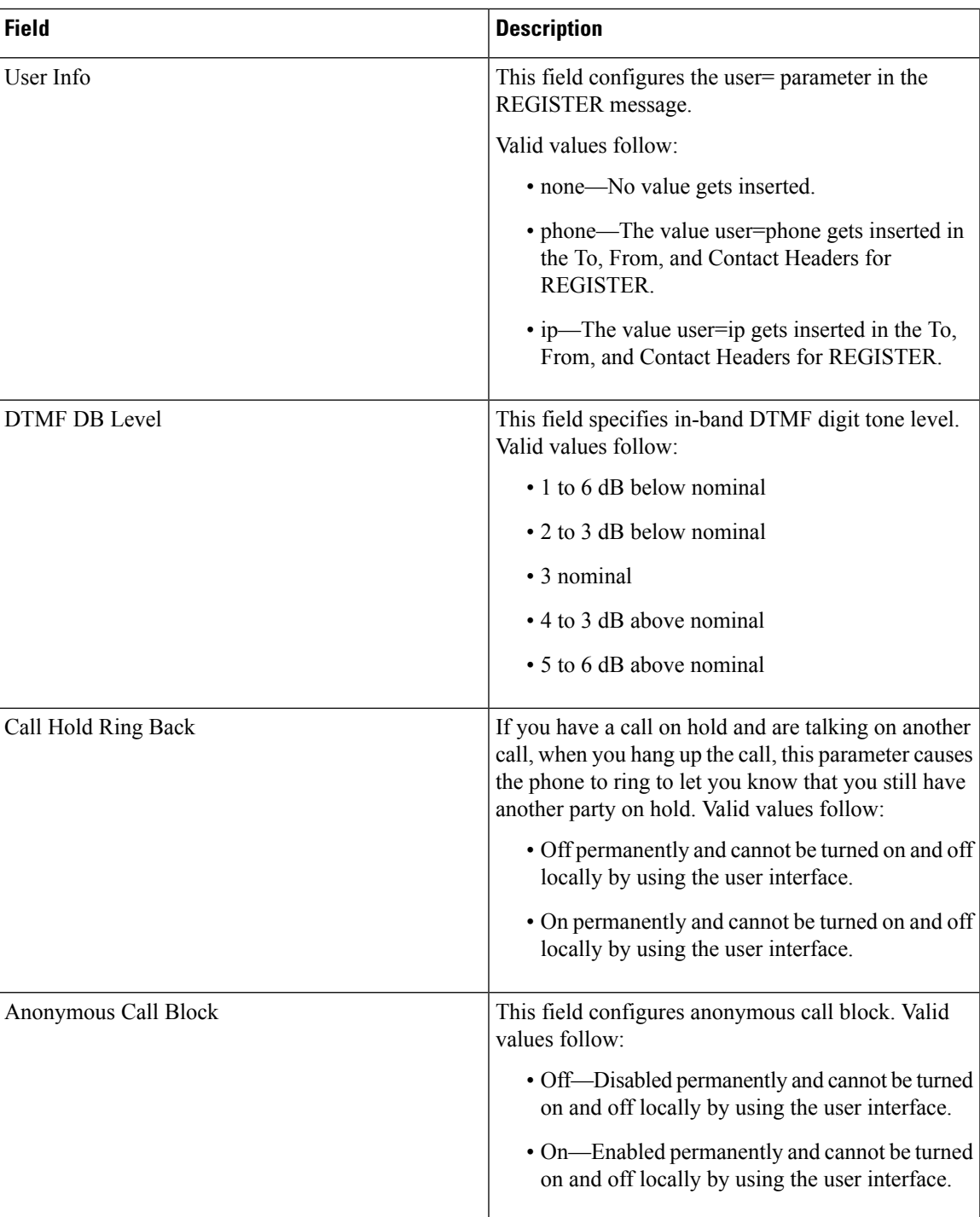

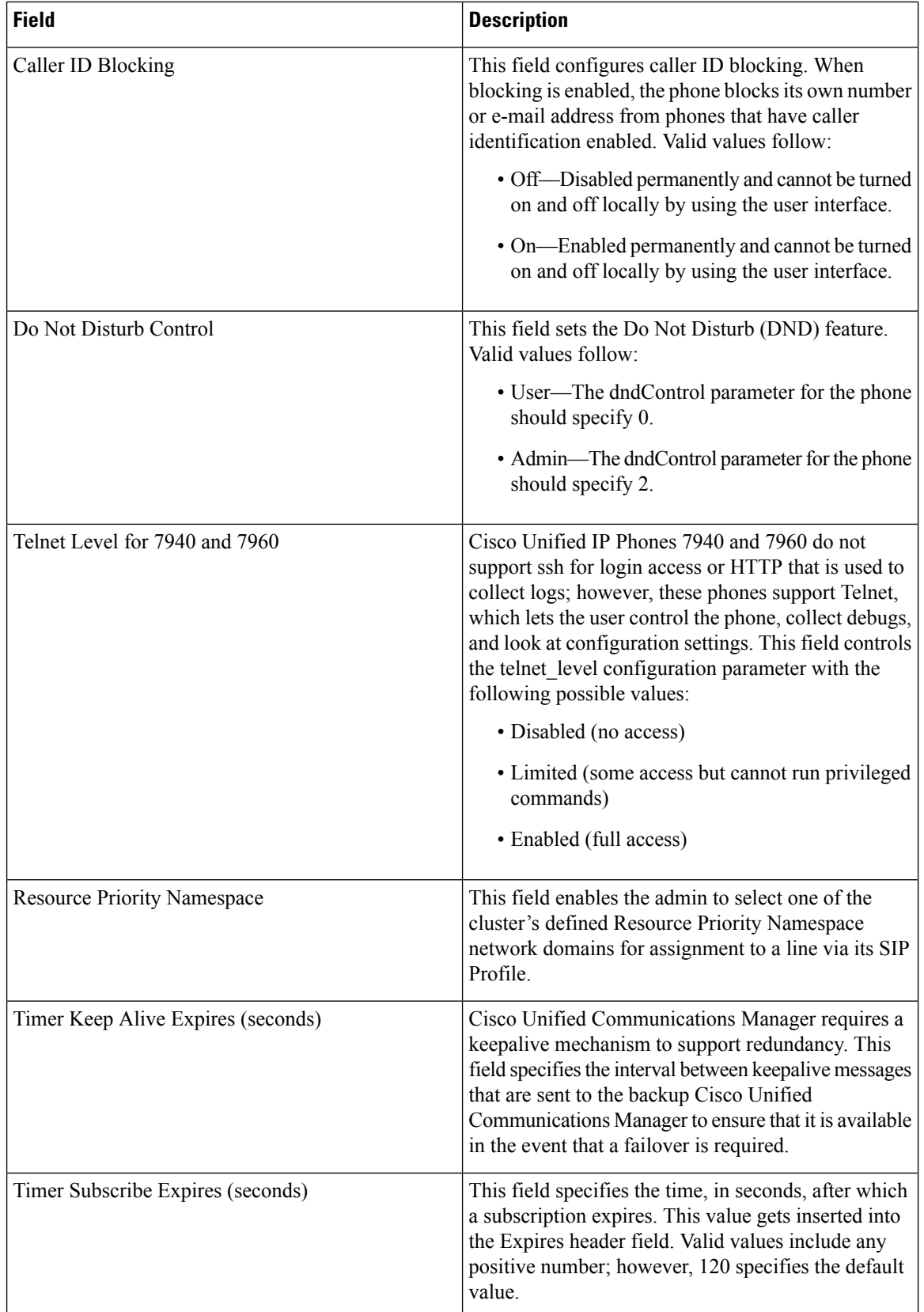

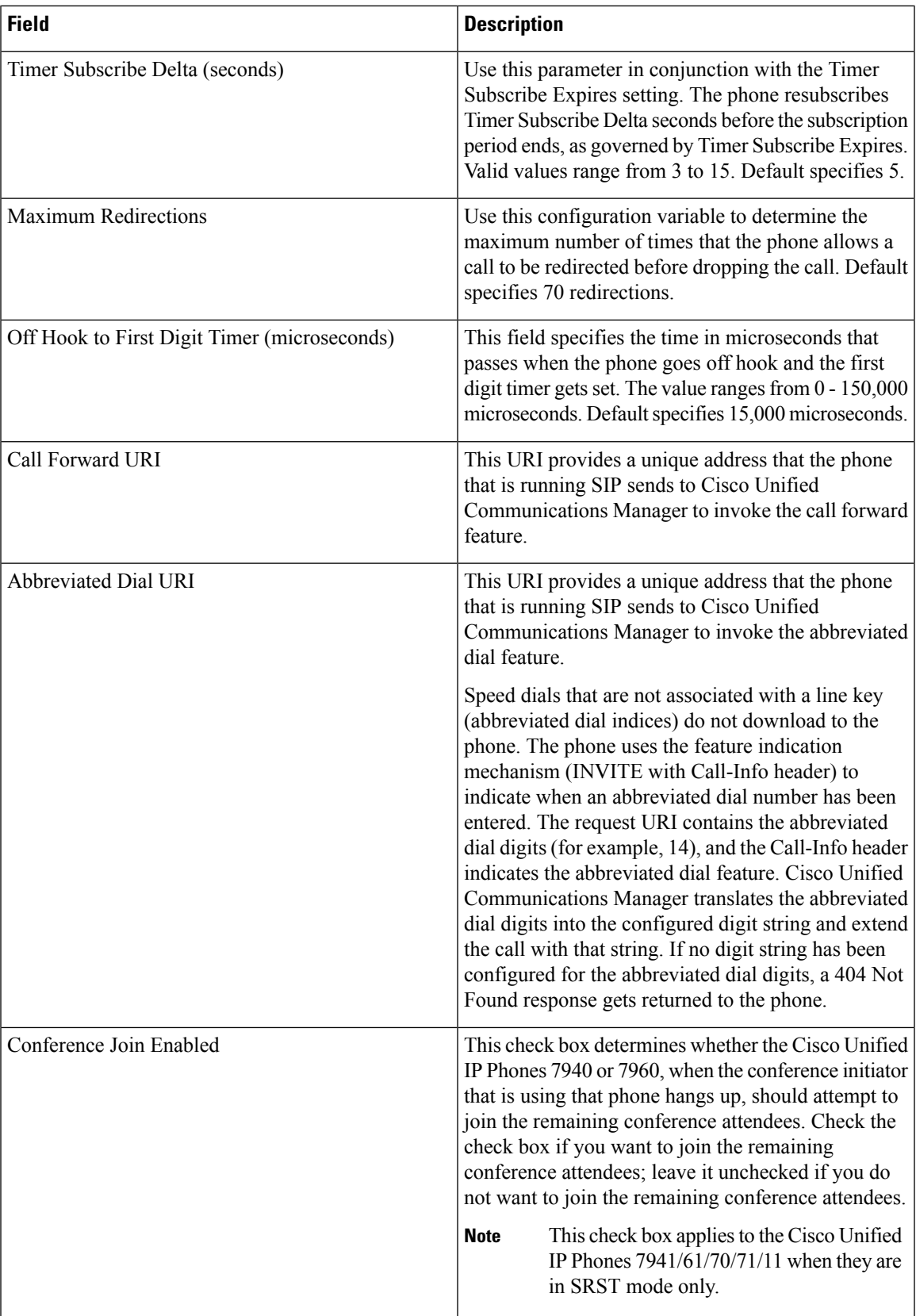

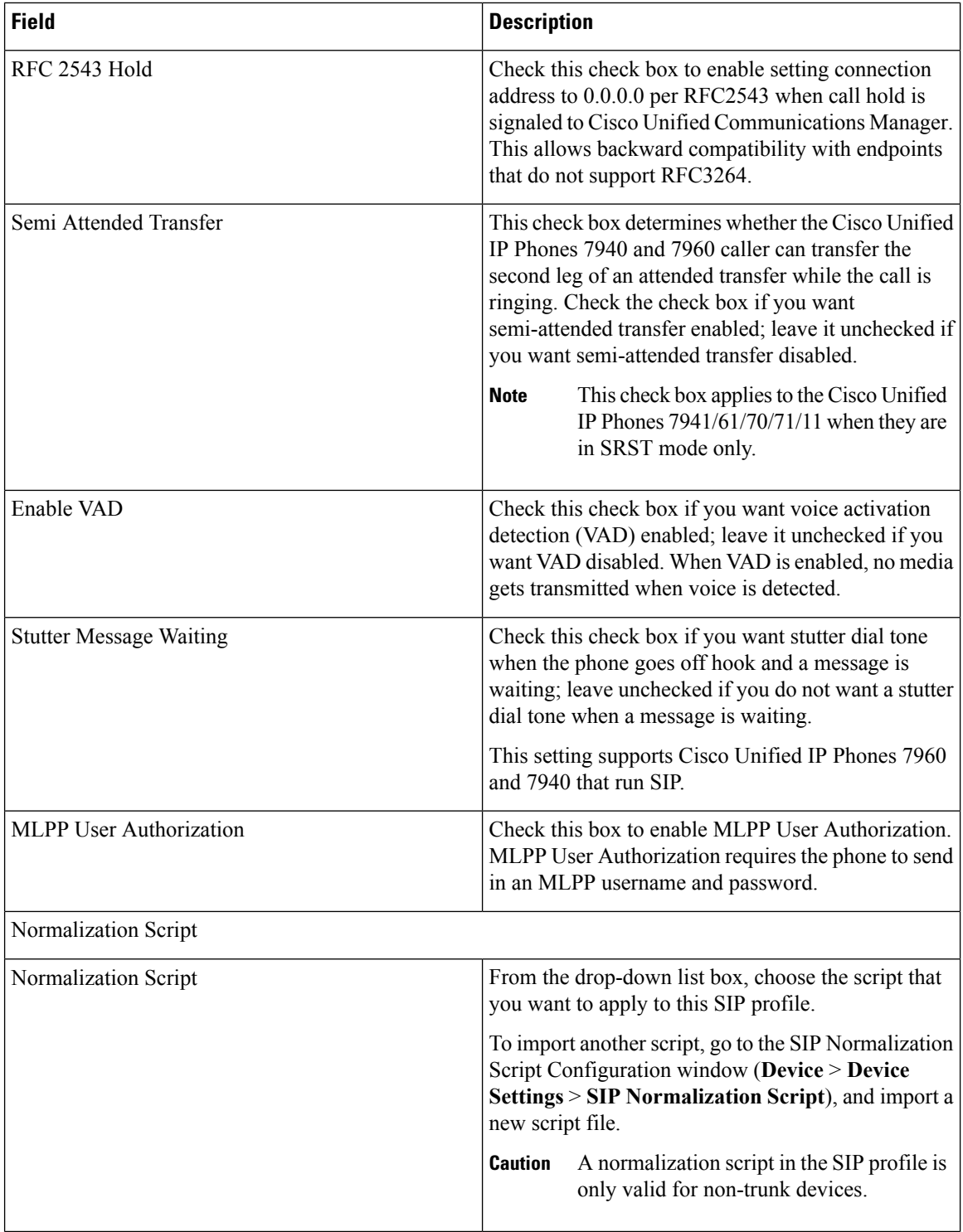

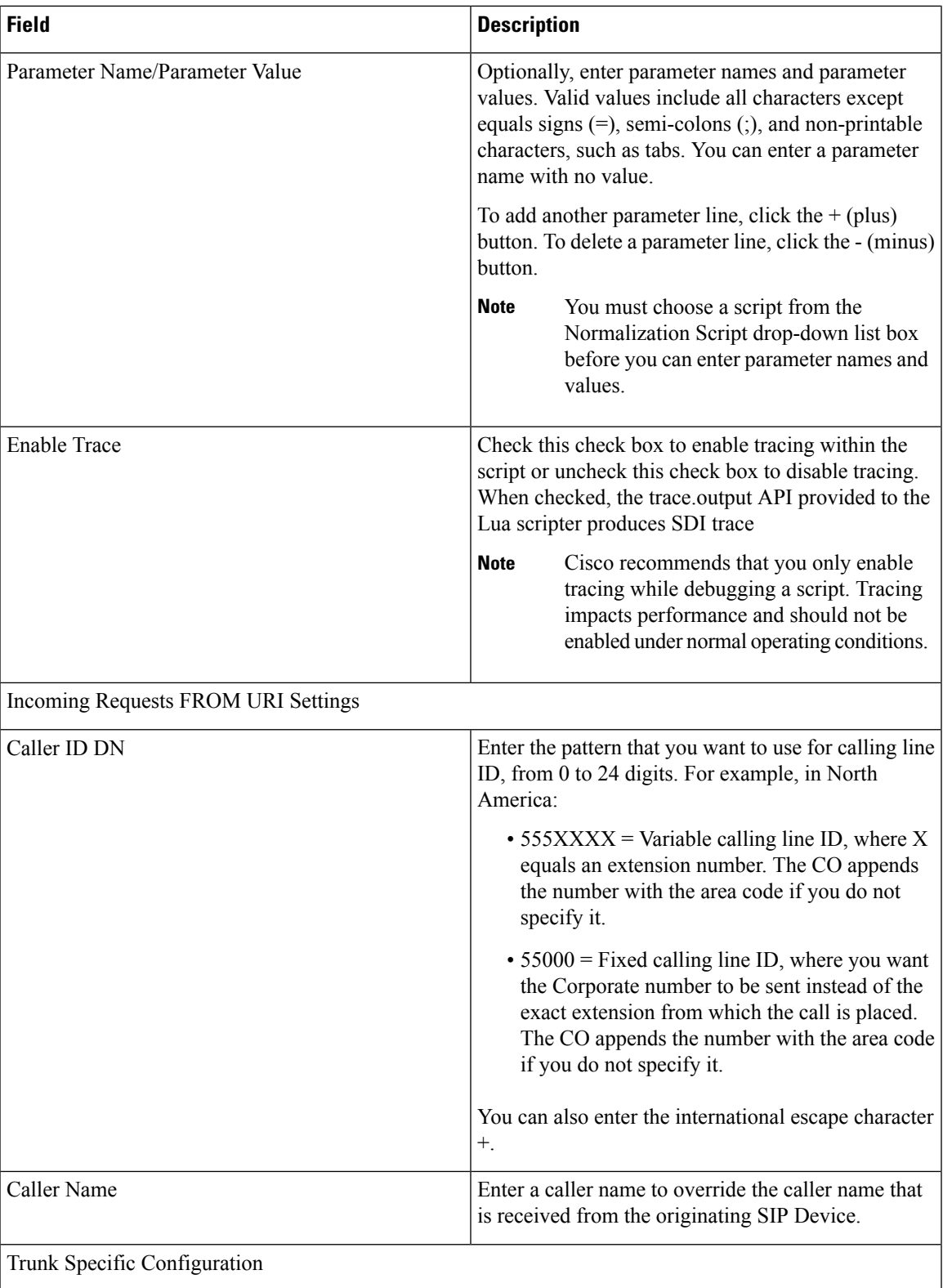

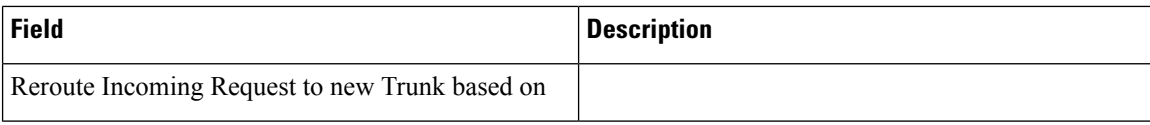

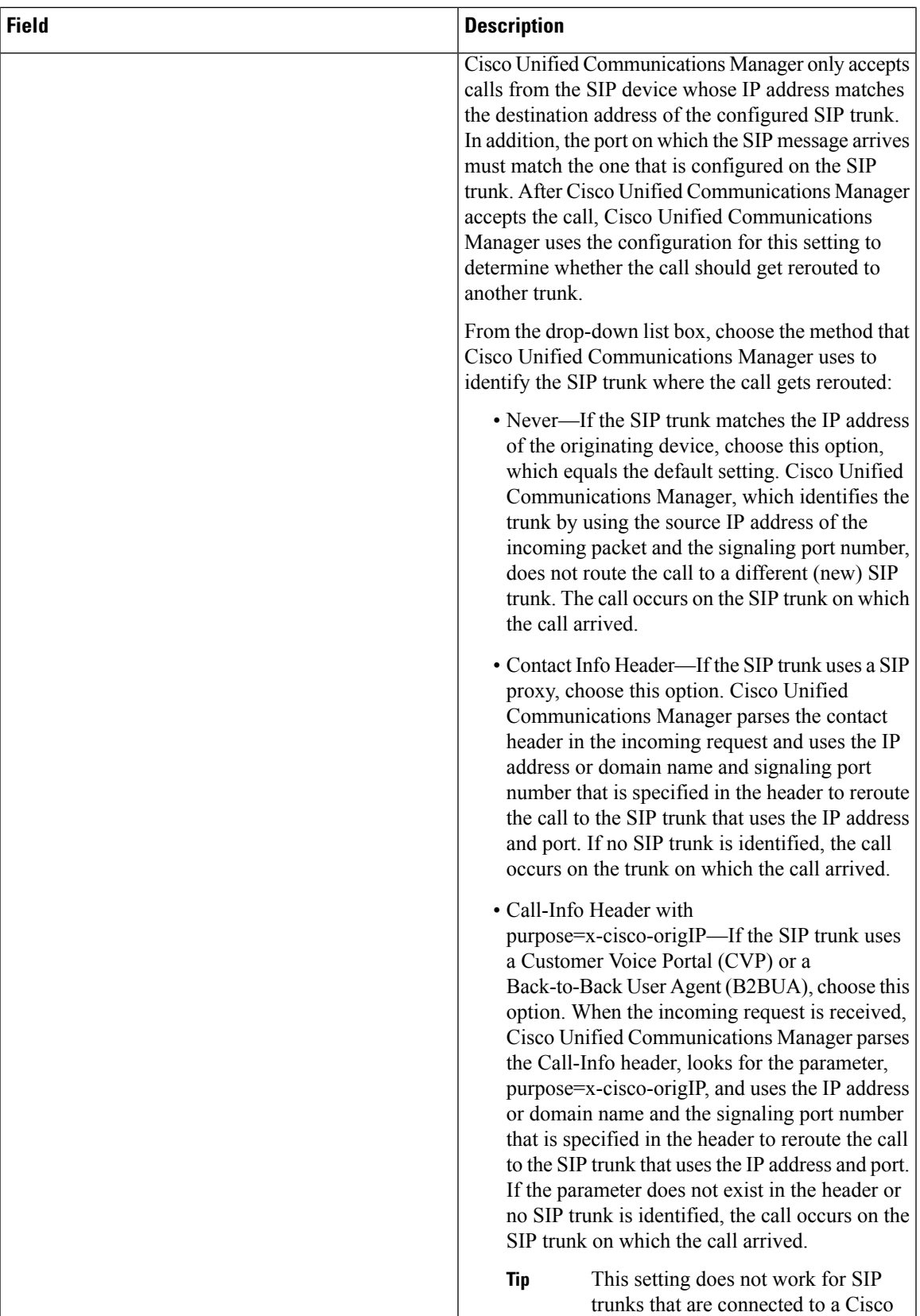

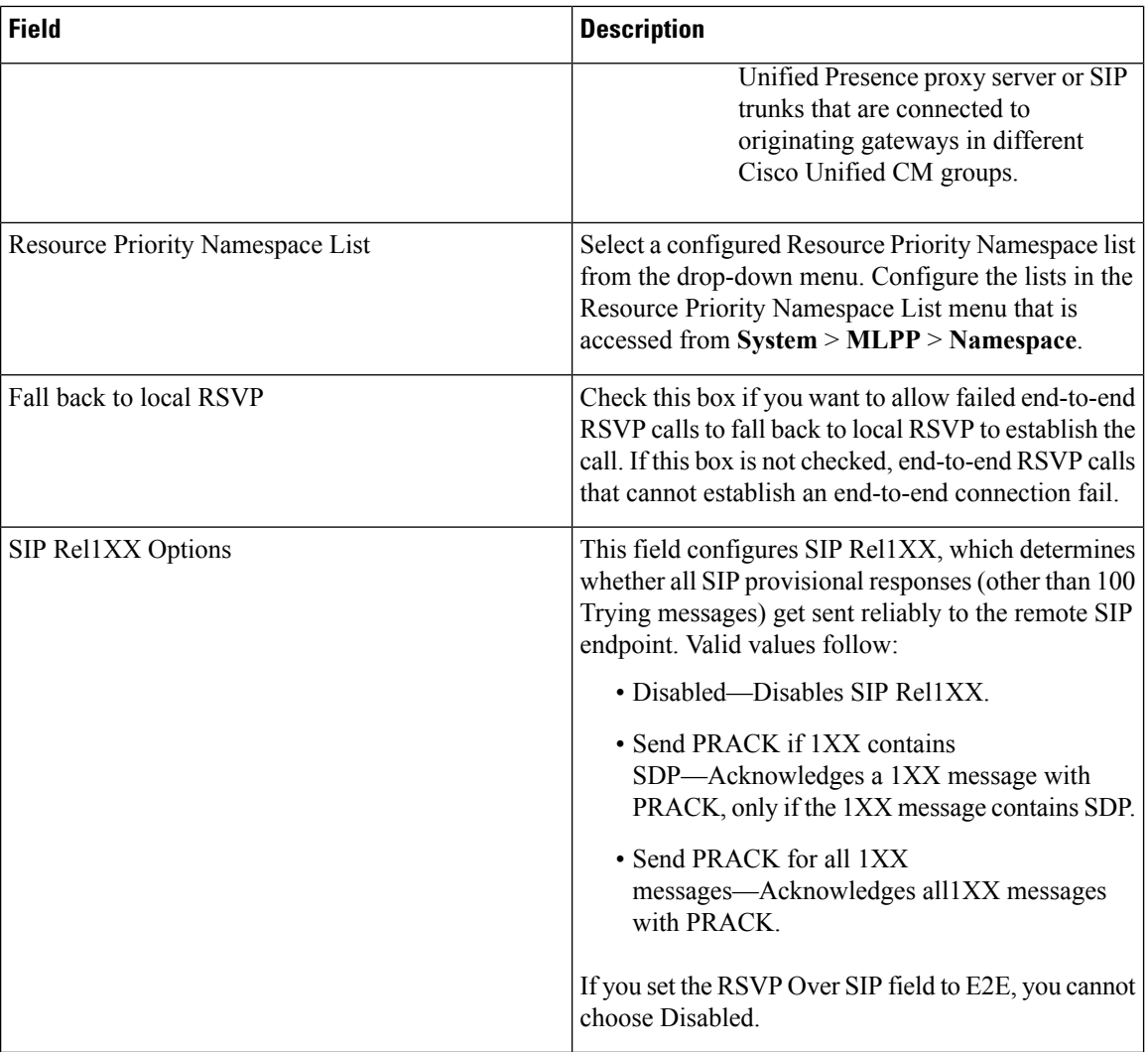

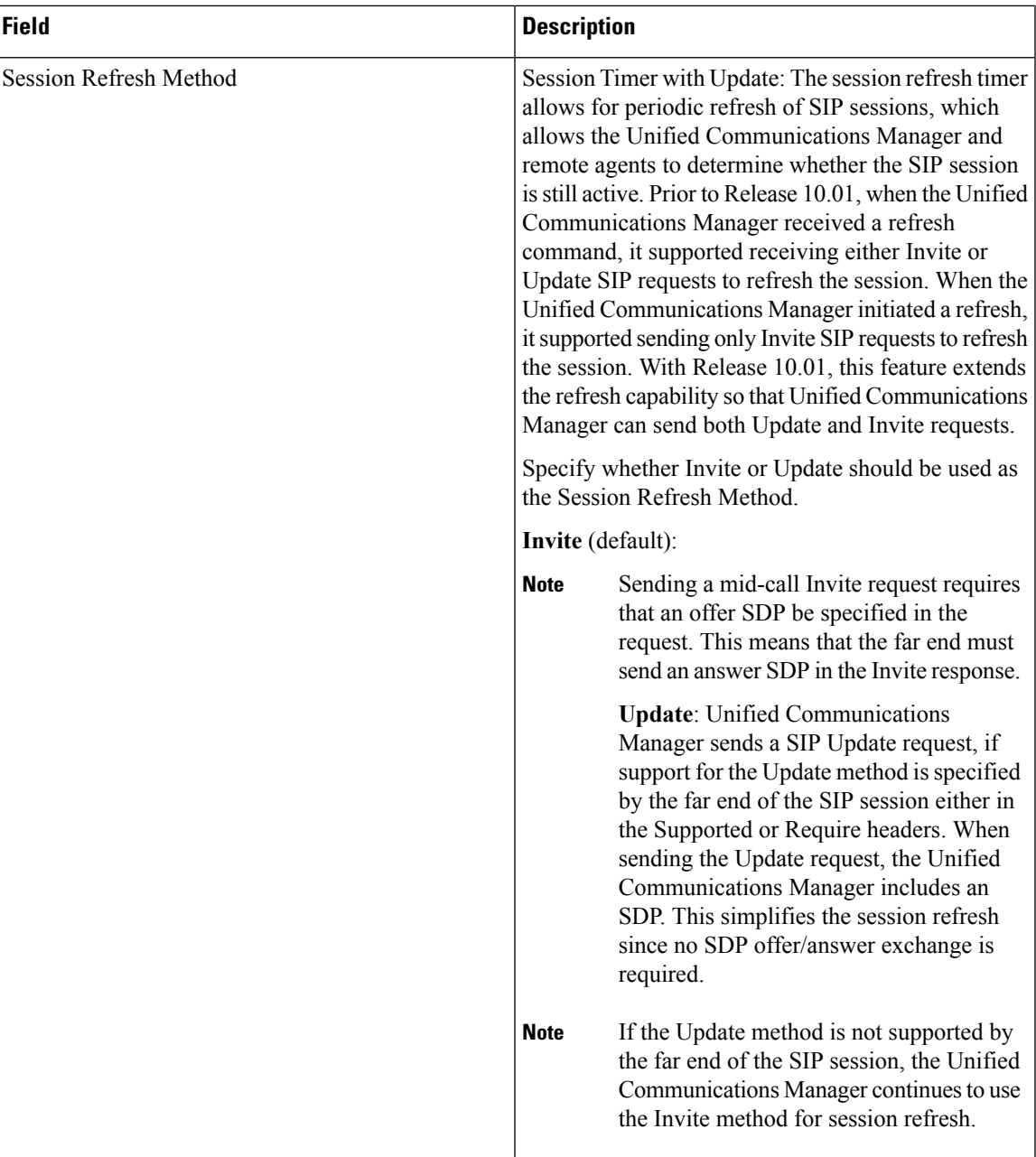

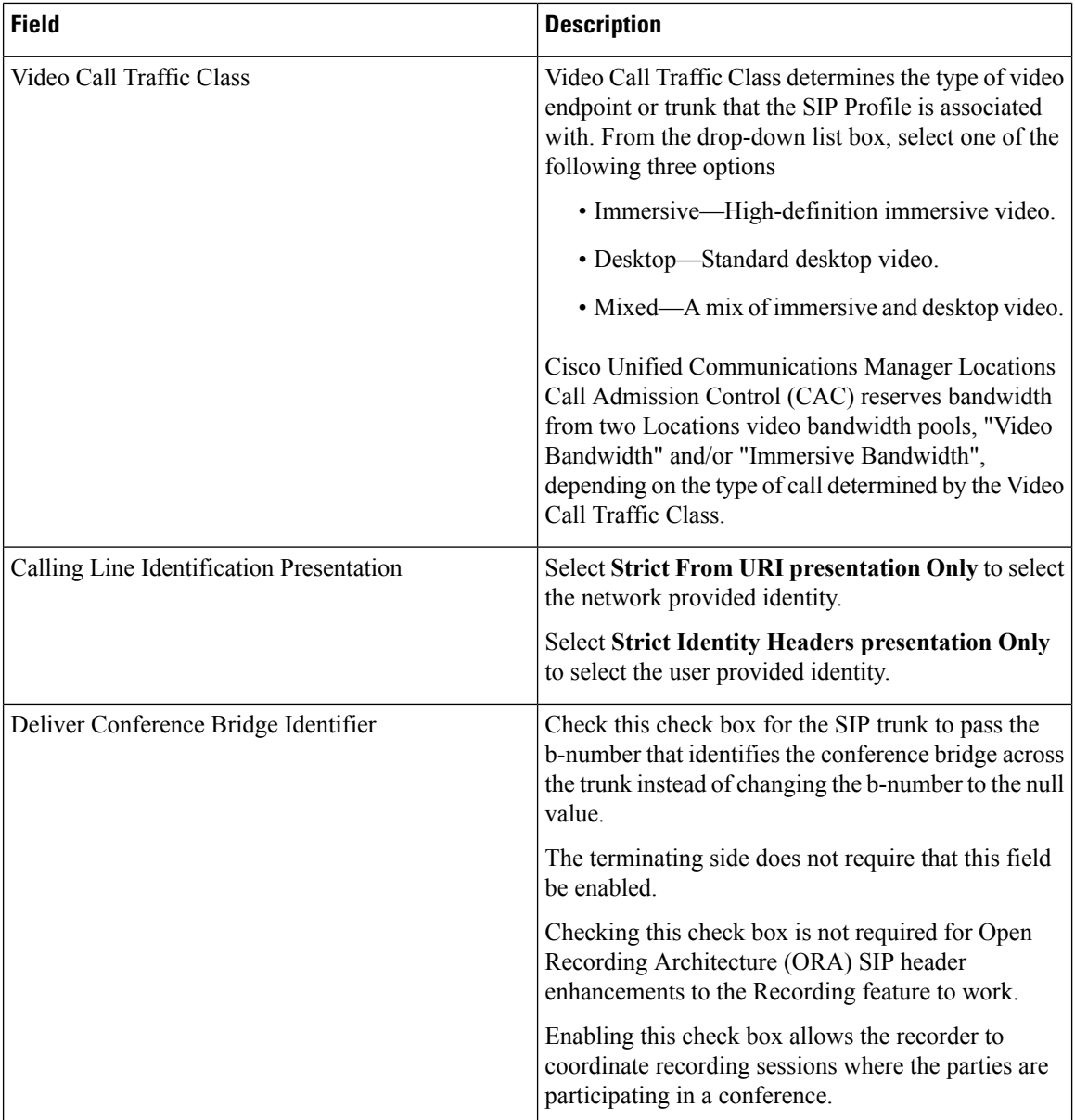

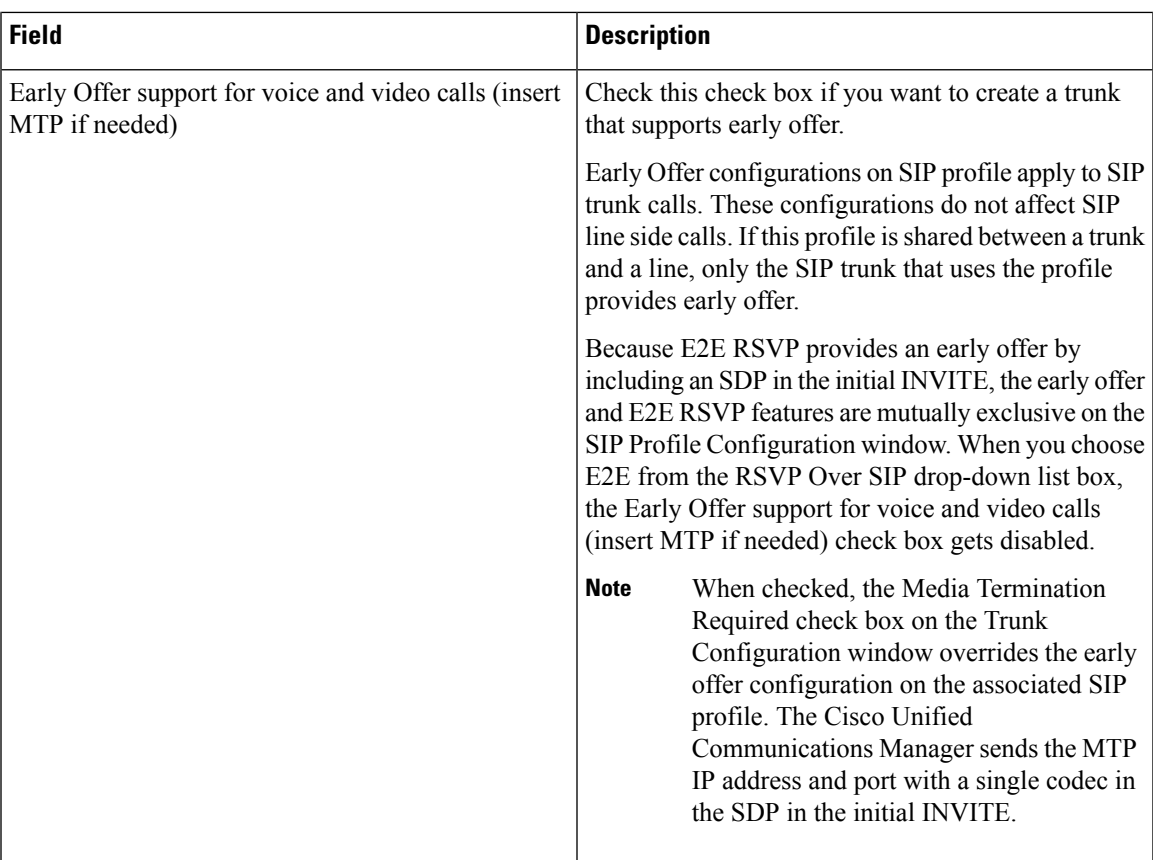

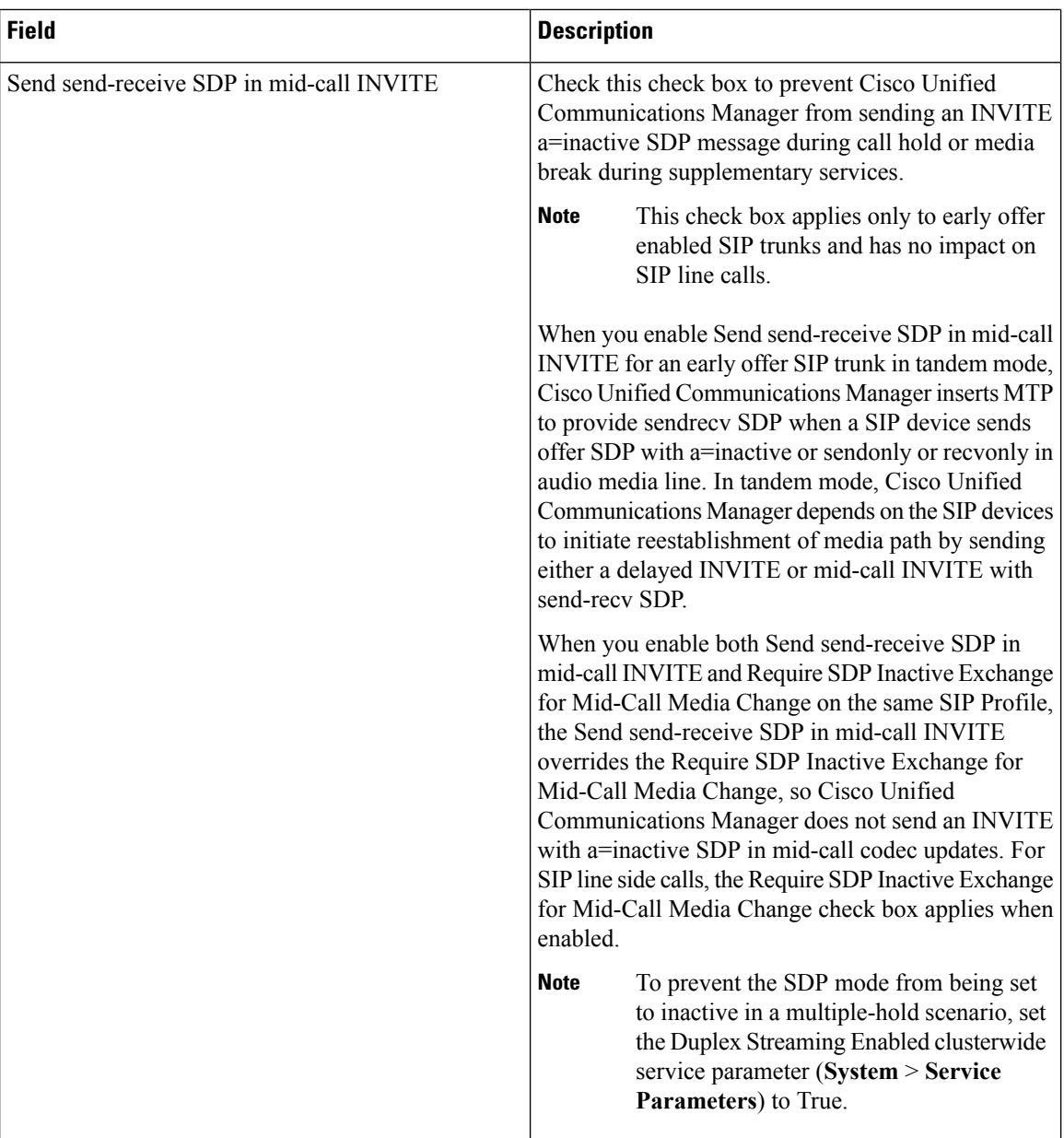

J,

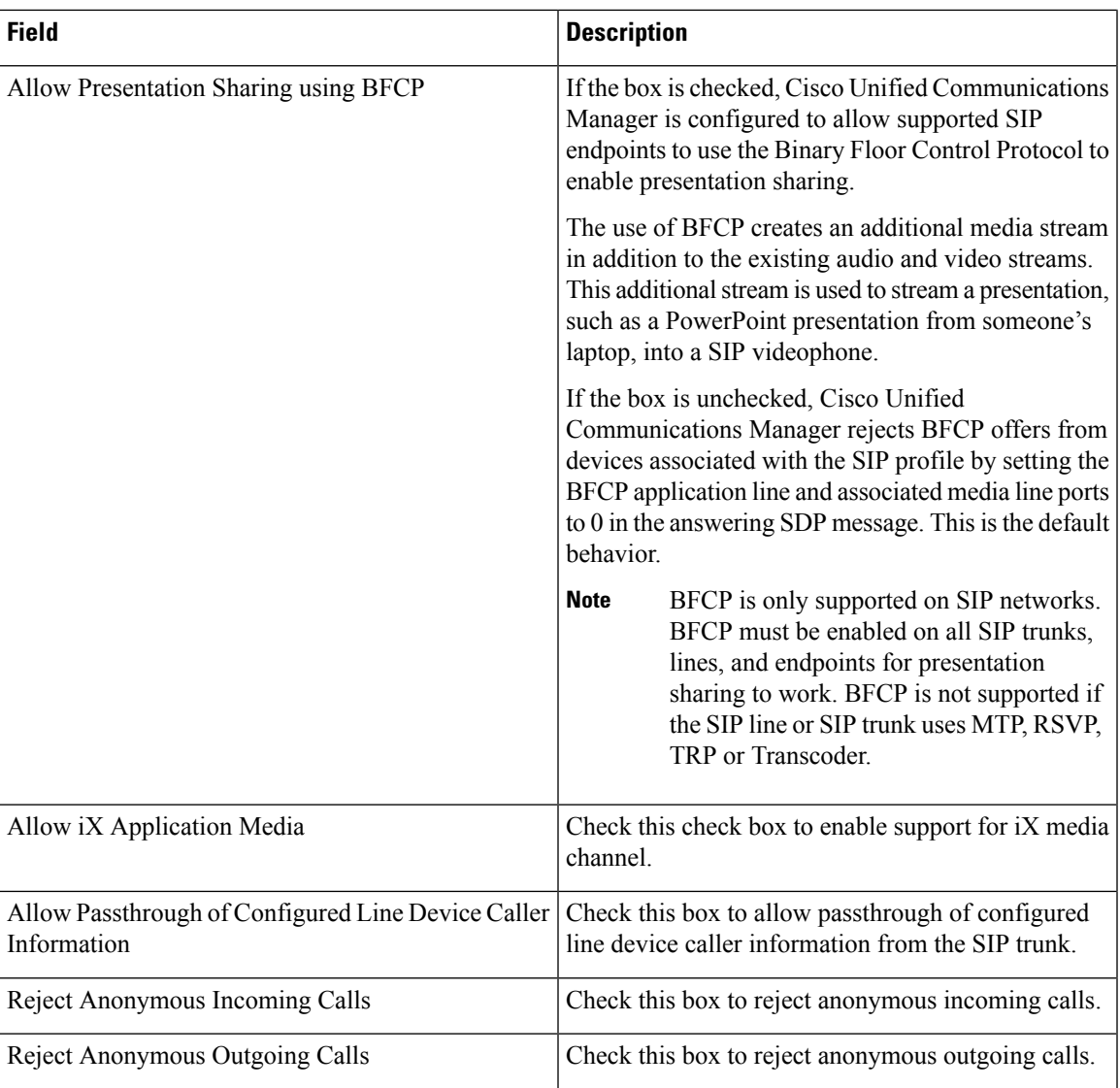

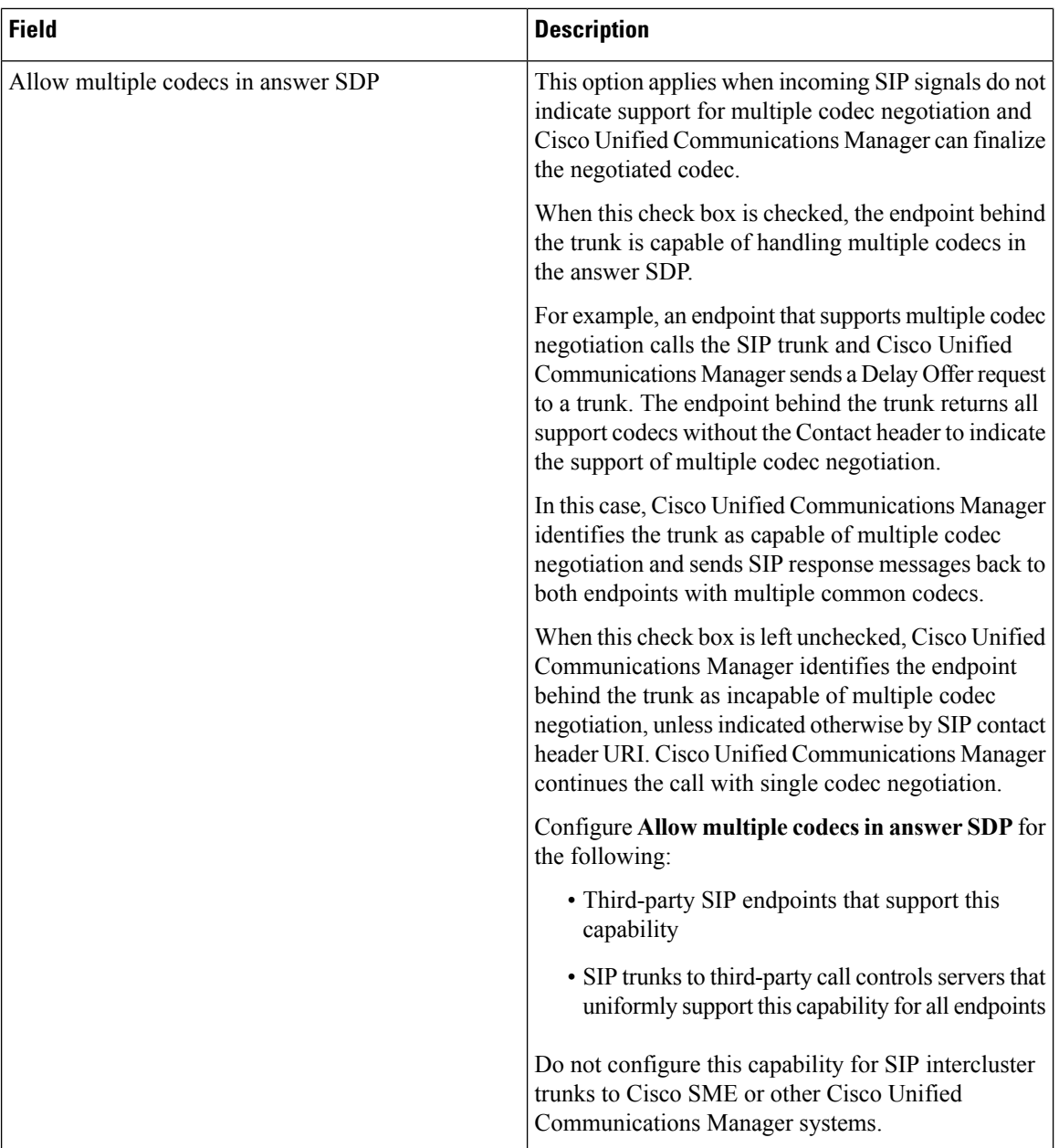

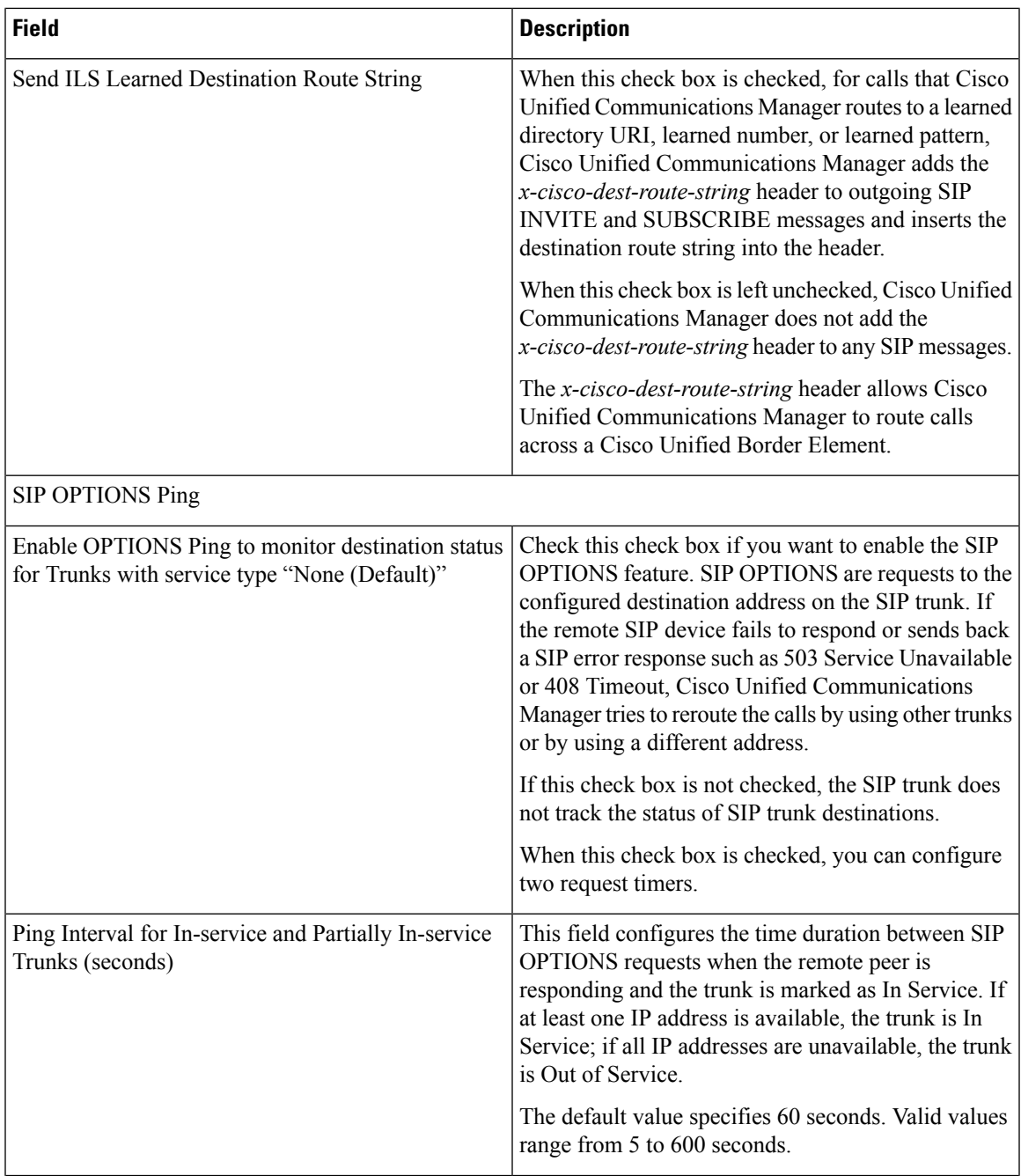

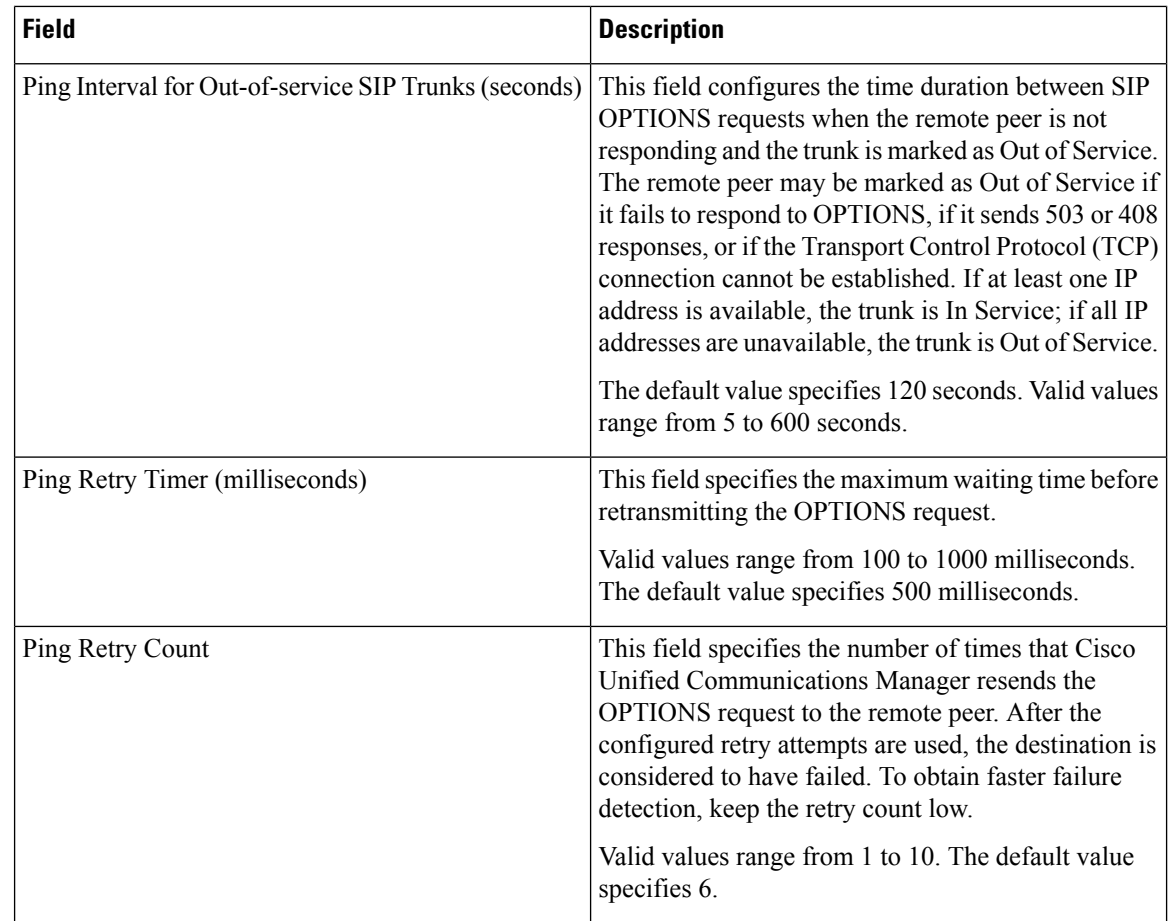

## <span id="page-27-0"></span>**Synchronize SIP Profile Settings with SIP Devices**

To synchronize SIP devices with a SIP profile that has undergone configuration changes, perform the following procedure, which applies any outstanding configuration settings in the least-intrusive manner possible. (For example, a reset/restart may not be required on some affected devices.)

#### **Procedure**

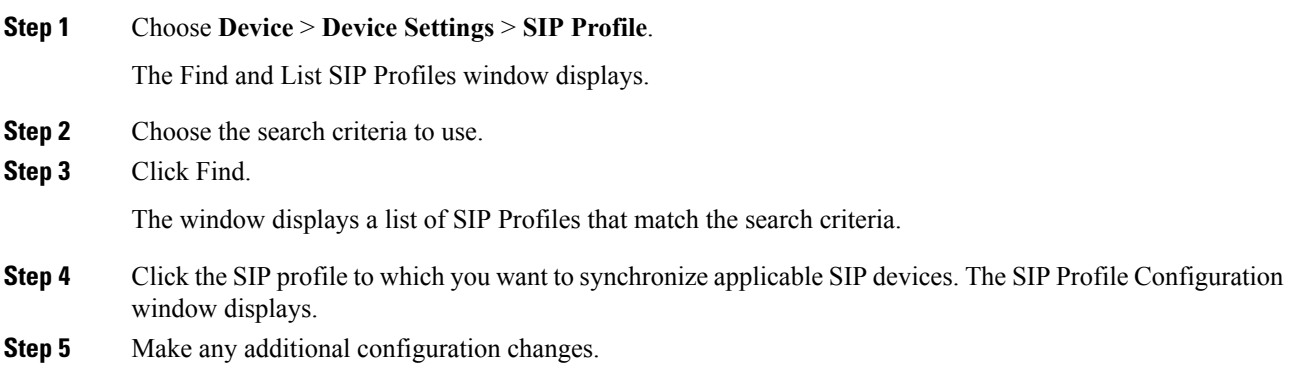

 $\mathbf l$ 

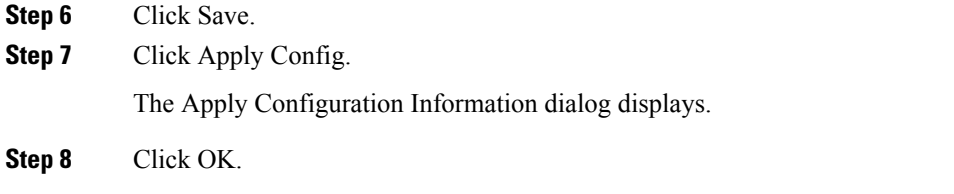